## **SOLIDWORKS** TRAINING

# ENABLING INNOVATION CHALLENGE THE STATUS QUO

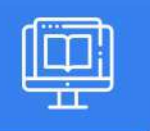

### SOLIDWORKS WELDMENTS

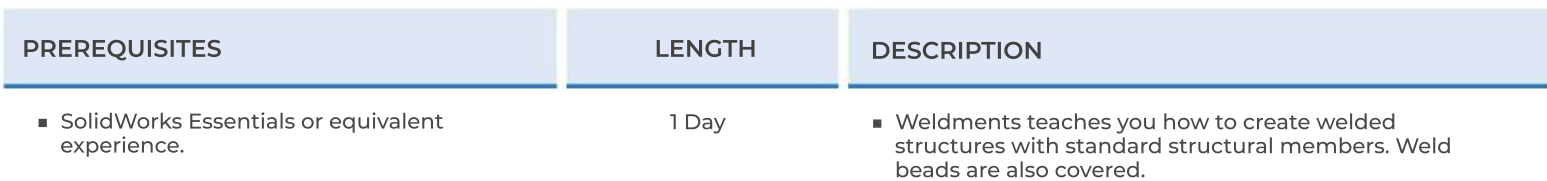

#### **▶ WELDMENTS FEATURES**

- Weldments
- Structural Members
- Groups vs. Structural Members
- Adding Plates and Holes
- Gussets and End Caps
- Using Symmetry
- Advantages of a Multibody Part
- Limitations of a Multibody Part
- Exercise 1: Sign Holder
- Exercise 2: Weld Table
- Exercise 3: Suspension Frame
- Exercise 4: Evaporator Support

#### **▶ CONFIGURING & DETAILING WELDMENTS**

- Weldment Configurations
- Post-Assembly Machining Features
- Weldment Drawings
- Drawing Views of Individual Bodies
- Representing Welds
- Exercise 8: Detail Picnic Table
- Exercise 9: Representing Welds

#### **▶ WORKING WITH WELDMENTS**

- Managing the Cut List
- Cut List Item Numbers
- Accessing Properties
- Cut List Properties Dialog
- Structural Member Properties
- Adding Cut List Properties
- Bounding Boxes in Weldments
- Options for Generating Cut List Items
- Custom Structural Member Profiles
- Defining Material
- Creating Custom Profiles
- Standard or Configured Profiles
- Inserting Existing Parts
- When to Use an Assembly
- Exercise 5: Weld Table Cut List
- Exercise 6: Picnic Table
- Exercise 7: Insert Part

#### **▶ WORKING WITH BENT STRUCTURAL MEMBERS**

- Working with Bent Structural Members
- 3D Sketching
- Merge Arc Segment Bodies
- Exercise 10: Chair Frame
- Exercise 11: Bent Tubing, Sheet Metal, and Assemblies

**CAD MicroSolutions Inc.** www.cadmicro.com

GTA: 30 International Bvd. #1, Toronto, ON, M9W 6L9, Canada TRI-CITIES: 225 Pinebush Rd, Suite 102, Cambridge, ON, NIT 1B9 Phone: (416) 213-0533 | Toll-Free: 1 (888) 401-5885 contact@cadmicro.com | sales@cadmicro.com